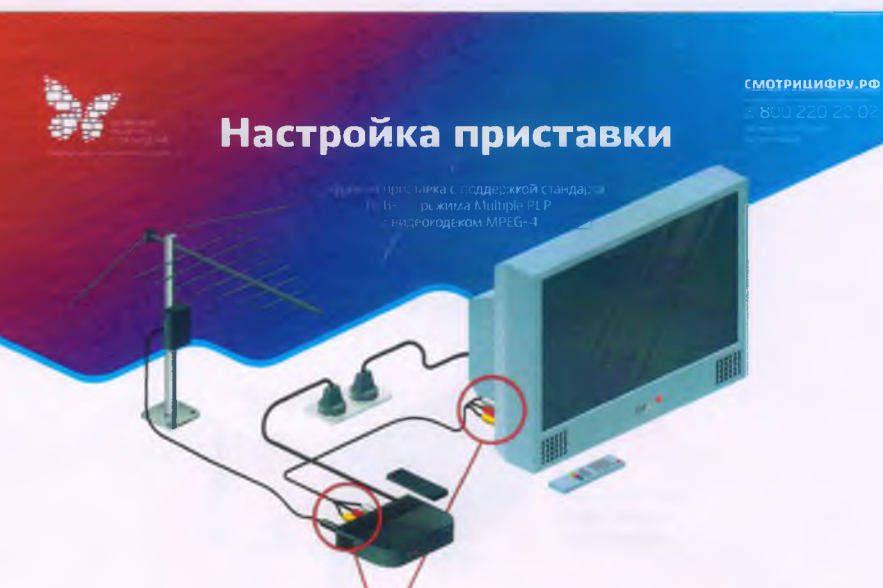

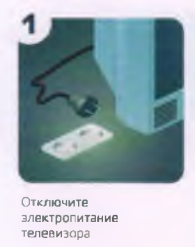

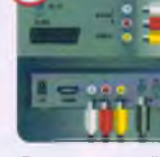

2

Подключите антенный<br>кабель к антенному входу<br>цифровой приставки,<br>Подключите видео-<br>и дудио кабель<br>х сотретствующим<br>разъемам на телевизоре<br>и цифровой приставке

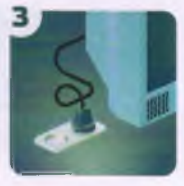

Подключите<br>электропитание<br>и включите телевизор

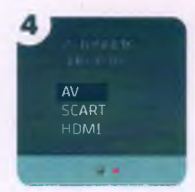

Выберите в меню<br>телевизора источник<br>входного сигнала: HDMI,<br>AV. SCART или др.

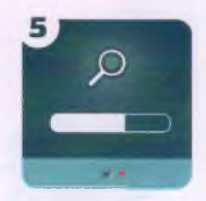

Произведите<br>автоматический или<br>ручной поиск цифровых<br>телевизионных<br>программ, используя<br>инструкцию<br>по эксплуатации

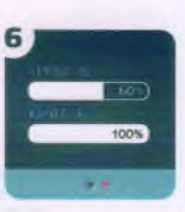

Убедитесь, что уровень<br>сигнала не менее 60%,<br>качество сигнала — 100%

## Настройка телеканалов в режиме автопоиска

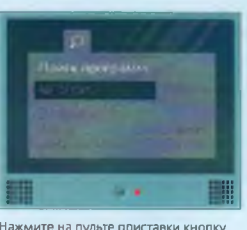

Нажмите на пульте приставки кнопку<br>«info». Перейдите к разделу<br>«настройка каналов» — «автопоиск»

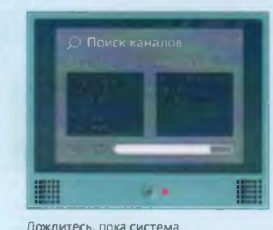

Дождитесь, пока система<br>автоматически найдет все<br>необходимые каналы

## Настройка телеканалов в ручном режиме

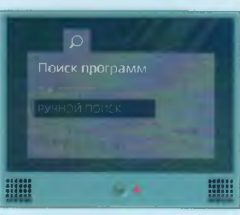

В меню перейдите к разделу настройка<br>каналов, Выберите «Ручной поиск».<br>В этом случае необходимо ввести<br>номер канала или частоту

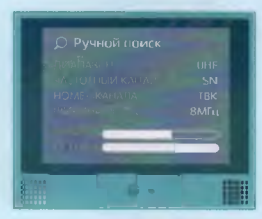

Введите:<br>Диапазон — UHF;<br>Частотный канал — SN;<br>Номер телевизионного канала (ТВК);<br>Ширина полосы (или полоса<br>пропуска) — 8 МГц

z